### **• PD-SOFTWARE**

**coordinamento di Andrea de Prisco**

# **Immaginando**

**Chi usa un Macintosh, inevitabilmente, si ritrova a manipolare immagini. Immagini per le pagine WWW, immagini per le relazioni dell'ufficio, immagini da impaginare, immagini da immagazzinare. Le foto delle vacanze, le foto del lavoro quotidiano. I filmati multimediali e il filmino del pupo ... In un modo o nell'altro le immagini, spesso piacevoli, riempiono il disco rigido del vostro computer. Servono allora programmi per catalogarle e ritrovarle rapidamente,**

**servono programmi per crearle e gestirle, servono programmi per poterle visualizzare. Perché non cercare anche nel mondo del PD qualcosa di utile?**

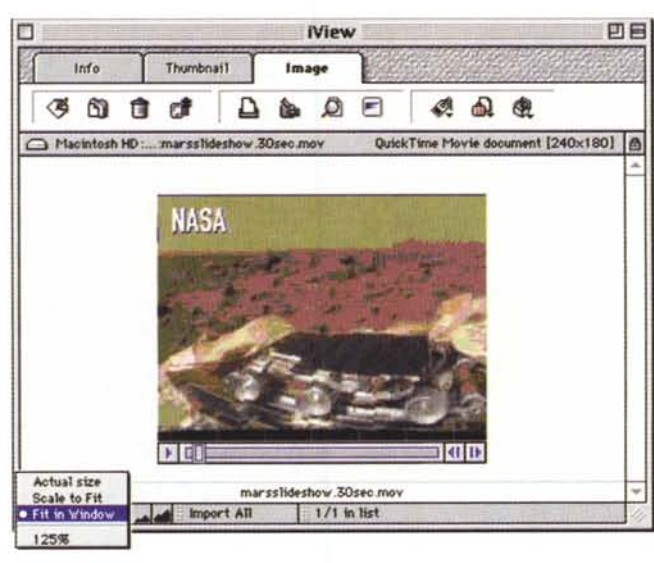

#### **2. .**

Genere: Catalogatore immagini - Shareware (25 \$)

*di Valter Di Dio*

- Nome File: iview294.hqx
- **Autore: Hot Cakes** <julian@sierra.net> **Reperibilità Internet:** http://hyperarchive.lcs.mit. edu/Hyper Arehive. html

A tutti sarà capitato di dover cercare una certa immagine, di essere sicuri di averla, di essere quasi certi che sia in un certo posto: eppure non c'è. Un pochino aiuta l'icona, che riproduce il contenuto dell'immagine che, alcuni programmi, come ad esempio Photoshop, sono soliti met-

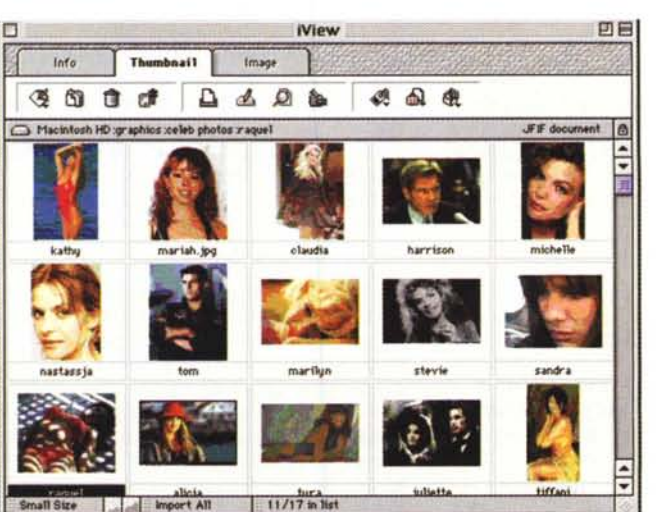

tere. Sarebbe utile anche l'anteprima, solo che non tutti la mettono e non tutti i programmi la leggono. Non resta quindi che affidarsi ad un catalogatore "di professione". Questo iView permette di catalogare immagini di qualsiasi tipo e consente la visualizzazione sotto forma di raccolta di thumbnail oppure di anteprima a grandezza naturale (ma con soli 16 colori). Il catalogo contiene tutte le immagini e può essere salvato nella stessa cartel-

la delle immagini o

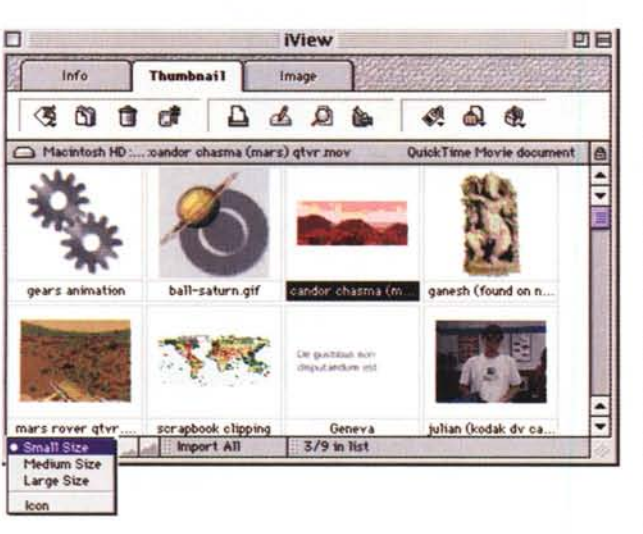

in un altro posto. Di ciascuna immagine vengono conservate tutte le informazioni principali come ad esempio il tipo, il programma che le ha create e le dimensioni. -11 contenuto delle informazioni può essere anche esportato come testo con i separatori predisposti all'importazione in un data-base o in un foglio elettronico.

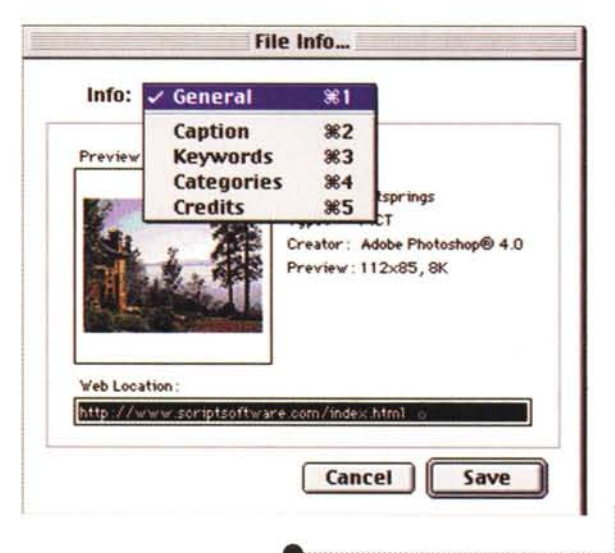

Macintosh

#### **Multimedia** Designer v1.0

Genere: Memorandum Shareware (20 \$)

- Nome File: designer-10.hax
- Autore: Richard White <whiterm@es.co.nz>
- · Reperibilità Internet: http://www.es.co.nz/~whiterm
- the http://hyperarchive.lcs. mit.edu/HyperArchive.html

#### Creare documen-

ti ipertestuali da distribuire è ormai una cosa semplice, soprattutto grazie al formato HTML. Resta però il problema del browser di lettura che deve essere già in possesso dell'utente o che comunque necessita di installazioni non sempre gradite (senza contare lo spazio occupato). Ecco un programma che, invece, permette di creare documenti ipertestuali stand-alone. Purtroppo non utilizza l'HTML come linguaggio, ma ha un editor di oggetti davvero molto potente ed abbastanza semplice da utilizzare, una volta che si sia presa la mano con il sistema di riferimento degli oggetti. Multimedia

Designer permette di creare dei documenti con bottoni. filmati, foto, suoni e link in modo molto naturale.

Si piazzano gli oggetti e poi si descrivono. in un'apposita finestra, le caratteristiche e le opzioni degli oggetti. Una specie di mini-linguaggio permette anche le operazioni di IF, WAIT e LOOP che danno un piccolo vantaqgio a questo programma rispetto all'HTML senza Java. Il documento creato è un'applicazione autonoma che non richiede moduli di run-time né licenze d'uso. Il programma ha un costo limitato e il pagamento della quota elimina un simpatico sistema di ritardo iniziale, basato su un quiz matematico cui si deve rispondere di volta in volta.

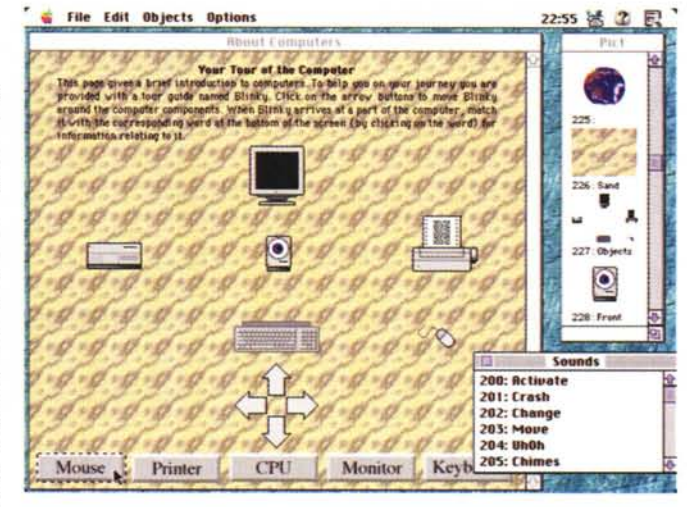

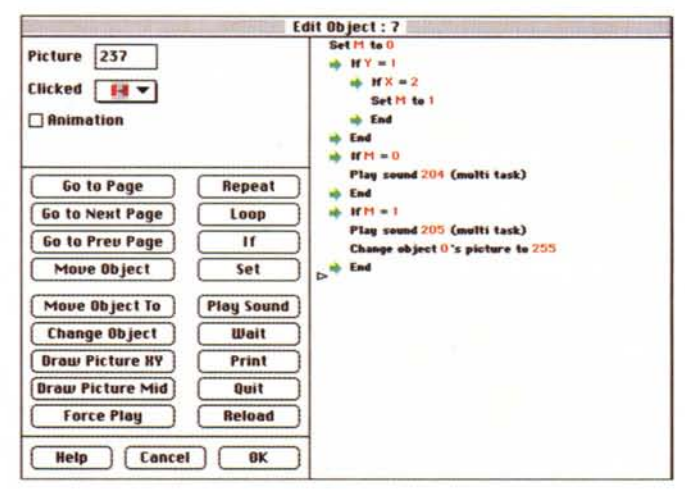

## wacemtash

**PD-SOFTWARE** 

QuickTime Kit 1.1

**C** Genere: Utility grafica

Nome File: avi-to-at-kit-11.hax

Autore: Joel Klecker <sup

port@esperance.com>

**HyperArchive.html** 

Reperibilità Internet: http://

www.esperance.com/hacks

http://hyperarchive.lcs.mit.edu/

AVI to

Freeware

 $2^{+2}$  $\frac{1}{2}$  (iii)  $\frac{1}{2}$  $\bigcirc$  avi-to-qt-kit-...  $\blacktriangledown$  $\sup$  PD Soft Preuieur **Files to Convert:** □ Brop contents in "... Eject **TRAUBIO BILL Besktop** << Remove **Remove Bl** File Types: PC RUI Files 15755K Bytes Cancel | Convert

Il contenuto dei file AVI, le animazioni di Windows, è molto simile, nella struttura, al formato QuickTime. Sono differenti i sistemi di compressione/decompressione e l'header del file.

E' allora possibile convertire i filmati da AVI a QuickTime anche solo crean-<br>do un file di "reference" che poi punta al documento AVI originale.

Questo programma permette di convertire un video AVI sia in un file QuickTime indipendente, sia in un puntatore QuickTime al file

AVI. Ovviamente il file "puntatore" è estremamente piccolo ma non può essere visto senza il file originale. Questa opzione è però molto utile per chi realizza CD multipiattaforma perché permette di non dover duplicare lo spazio occupato dai filmati. I file sono tutti in AVI, mentre gli utenti Macintosh ci accedono attraverso il "reference"

#### TCalc 1.0

- **Genere: SMPTE Utility** Shareware (27 \$)
- Nome File: tcalc.hqx
- Autore: Blue Rose <gcrice@ bleurose.com>
- · Reperibilità Internet: http://www.bleurose.com
- the http://hyperarchive.lcs.mit. edu/HyperArchive.html

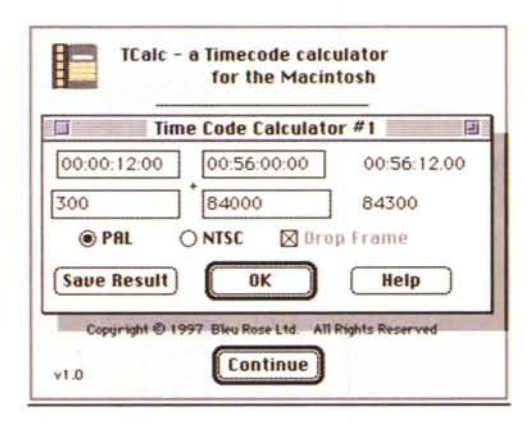

Probabilmente non è il programma dell'anno; e non credo che capiti spesso, o a molti, di dover convertire codici SMPTE in fotogrammi. Però è un'operazione indispensabile per chi si occupa, per lavoro, di sincronizzazione audio/video o di controllo luci.

Questa piccola utility converte da SMPTE a fotogrammi e viceversa per i formati PAL ed NTSC. Tutte e due le finestre PAL ed<br>NTSC possono essere aperte contemporaneamente per consentire. ad esempio, la sincronizzazione di un nastro PAL con uno NTSC.

### Fly Through 1.1.2

- Genere: QuickDraw 3D VR **Viewer - Freeware**
- Nome File: fly-through-112.hqx
- Autore: James Jennings <jennings@halcyon.com>
- Reperibilità Internet:ftp://ftp.halc yon.com/pub/users/jennings
- http://hyperarchive.lcs.mit. edu/HyperArchive.html

L'avvento dei PowerMac ha scatenato la fantasia dei realizzatori di mondi virtuali. Grazie a QuickTime VR e QuickTime 3D si è definito un nuovo standard nella rappresentazione di mondi 3D. Mancava però un elemento di giunzione tra i1 QuickTime 3D, che permette grazie al<br>formato 3DMF di

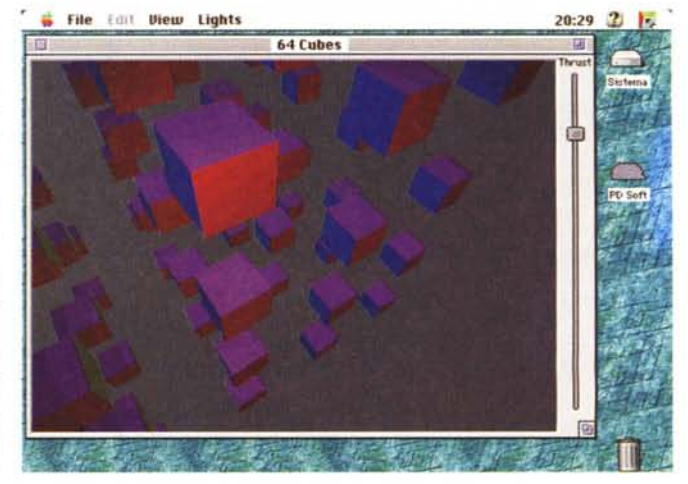

### Macintosh

descrivere velocemente oggetti 3D, e OuickTime VR che consente di "navigare" in immagini piane. Ouesto Fly Through permette di "navigare" con gli stessi comandi del VR in un mondo descritto da 3DMF. Si può allora descrivere un ambiente popolato da oggetti tridimensionali come se fosse una

realtà virtuale creata con OuickTime VR. In più, rispetto a VR, c'è la possibilità di entrare davvero in mezzo agli oggetti e di vederli da qualsiasi angolazione e da qualsiasi distanza, senza che questi perdano di definizione. Per funzionare necessita ovviamente di un Power Macintosh (con almeno 16

megabyte di RAM) e il OuickDraw 3D (scaricabile dal sito Apple). Oltre a questo servono degli ambienti 3D; ce ne sono alcuni già nella cartella demo del programma Fly Through, altri si possono scaricare dal sito Virtual Worlds GaIlery: http://quickdraw3d.apple. com/Gallery/3DWorlds.HTML

•......................................................... :

3-B QT DiewMaster 1.31

Separation: 4 **C** House ink OPractice

21:32 活 2

#### **e 3D QT ViewMaster**

#### **• Genere: Stack Hypercard Hireware**

- Nome File: three-d-qt-view master-131.hqx
- Autore: Oliver Kenkel <Oliver @magic-bbs.corp.apple.com>
- Reperibilità Internet: http://hyperarchive .Ics.mit. edu/Hyper Archive. html

I più grandicelli (più o meno come me) ricorderanno sicuramente con affetto il buon vecchio

ViewMaster. Il primo oggetto ad aver acceso la fantasia dei bambini con immagini davvero 3D. La mia preferita era la serie dei cartoni animati della Walt Disney dove, grazie al View

#### Master, si poteva- **is firch Comp Doi** no vedere i protagonisti di Fantasia, di Cenerentola e di Biancaneve in un fantastico coloratissimo mondo tridimensionale.

Ecco quindi che non potevo fare a meno di scaricare e provare questo 3D<br>OT ViewMaster ViewMaster che consente, a partire da un filmato OuickTime, realizzato seguendo le raccomandazioni spiegate nelle istruzioni, di creare dei

panorami tridimensionali da vedere anche senza speciali occhialetti. Per ottenere questo effetto si utilizzano i fotogrammi del filmato distanziati di un certo passo (variabile da 3 a 9 fotogrammi). I due fotogrammi selezionati ven-

(50 AUDID 7214K 237 frames<br>
(Signen Moule)  $\left[\begin{array}{c} \text{Isa} \text{of} \text{of } 0 \text{ of } 1000 \text{ of } 1000 \text{ of } 1000 \text{ of } 1000 \text{ of } 1000 \text{ of } 1000 \text{ of } 1000 \text{ of } 1000 \text{ of } 1000 \text{ of } 1000 \text{ of } 1000 \text{ of } 1000 \text{ of } 1000 \text{ of } 1000 \text{ of } 1000 \$ 

Info/Help

gono posti sul video ad una distanza tale che, incrociando gli occhi così come si fa per vedere gli stereogrammi, si ottiene una visione tridimensionale a colori di quella che era una normale ripresa panoramica .

66

•......................................................... ~

#### **e DB Presents 1.0**

• Genere: Slide Show Shareware (25 \$)

•••••••••••••••••••••••••••••••••••••••••••••••••••••• o ••

- Nome File: dbp-10-cd.hqx
- Autore: Lendal & Judy Derreberry <Iwderre@ hi-net.or.jp>
- Reperibilità Internet: <http://www.OrderNet.com/> DBPresents/DBP.html
- <http://hyperarchive.lcs.mit.> edu/Hyper Archive. html

Ci sono in circolazione decine di Slide Show, ma pochi di questi sono in grado di passare indifferentemente da PICT a JPEG e a Movie di Ouick Time. DB Present consente di ottimizzare la presentazione in funzione delle prestazioni della macchina. Viene distribuito in due versioni CD e senza CD, a seconda che la macchina disponga o meno di un CD della Apple, e possiede un'ampia gamma di personalizzazioni.

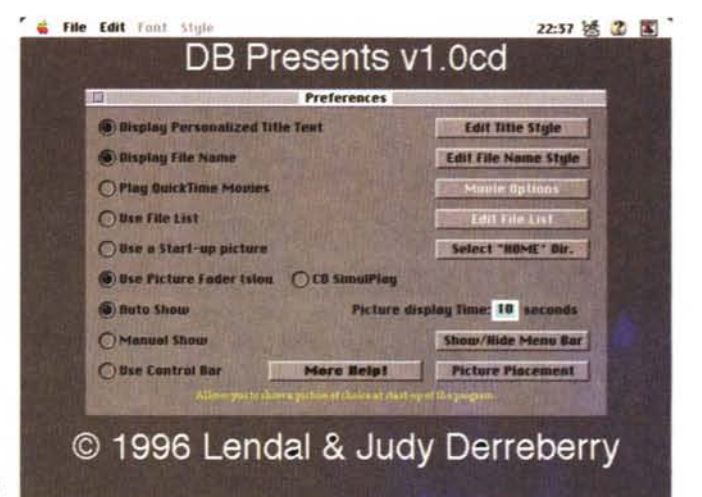